# 設定例:基本 ISDN 設定

## 内容

[概要](#page-0-0) [前提条件](#page-0-1) [要件](#page-0-2) [使用するコンポーネント](#page-0-3) [表記法](#page-0-4) [背景説明](#page-1-0) [設定](#page-1-1) [ネットワーク図](#page-1-2) [設定](#page-1-3) [主要な設定パラメータ](#page-2-0) [確認](#page-4-0) [トラブルシュート](#page-4-1) [関連情報](#page-4-2)

## <span id="page-0-0"></span>概要

このドキュメントでは、基本的な ISDN の設定例について説明します。また、一部の ISDN 設定 コマンドについても説明します。これらのコマンドの詳細情報については、『ルータ製品コマン ド リファレンス』を参照してください。

## <span id="page-0-1"></span>前提条件

## <span id="page-0-2"></span>要件

このドキュメントの読者は、IP ルーティングに関する基礎知識が必要です。詳細については、「 [新規ユーザの IP アドレス指定とサブネット設定」](//www.cisco.com/en/US/tech/tk365/technologies_tech_note09186a00800a67f5.shtml)を参照してください。

### <span id="page-0-3"></span>使用するコンポーネント

このドキュメントの内容は、特定のソフトウェアやハードウェアのバージョンに限定されるもの ではありません。

このドキュメントの情報は、特定のラボ環境にあるデバイスに基づいて作成されました。このド キュメントで使用するすべてのデバイスは、初期(デフォルト)設定の状態から起動しています 。対象のネットワークが実稼働中である場合には、どのようなコマンドについても、その潜在的 な影響について確実に理解しておく必要があります。

### <span id="page-0-4"></span>表記法

ドキュメントの表記法の詳細は、「[シスコ テクニカル ティップスの表記法」](//www.cisco.com/en/US/tech/tk801/tk36/technologies_tech_note09186a0080121ac5.shtml)を参照してください  $\sim$ 

## <span id="page-1-0"></span>背景説明

このドキュメントの例では Cisco 3103 (1E/1BRI)を使用ています。Cisco 3103 は、Dial-on-Demand Routing(DDR; ダイヤルオンデマンド ルーティング)リンクを介して IP をルーティン グするように設定されています。

スイッチ タイプとは、メーカーやモデルではなく、スイッチ上で実行される ISDN ソフトウェア のことです。

このドキュメントでは、スタティック ルーティングが使用され、関連する必要なコマンドだけが 含まれています。どのルータでも接続を開始でき、すべての IP パケットが「対象」となります。 つまりルータでは、ダイヤルと、DDR アイドル タイマーのリセットを行えます。ルーティング がアップデートされると、リンクが無制限にアップされ続け、使用料金の請求が発生するため、 この例では、ルーティング プロトコルは設定されていません。この設定は、使用しているプロト コルが IP だけであるホーム オフィスやリモート オフィスの接続に役立ちます。

## <span id="page-1-1"></span>設定

このセクションでは、このドキュメントで説明する機能を設定するために必要な情報を提供して います。

注:この文書で使用されているコマンドの詳細を調べるには、「Command Lookup ツール」を使 用してください(登録ユーザのみ)。

### <span id="page-1-2"></span>ネットワーク図

このドキュメントでは、次のネットワーク セットアップを使用します。

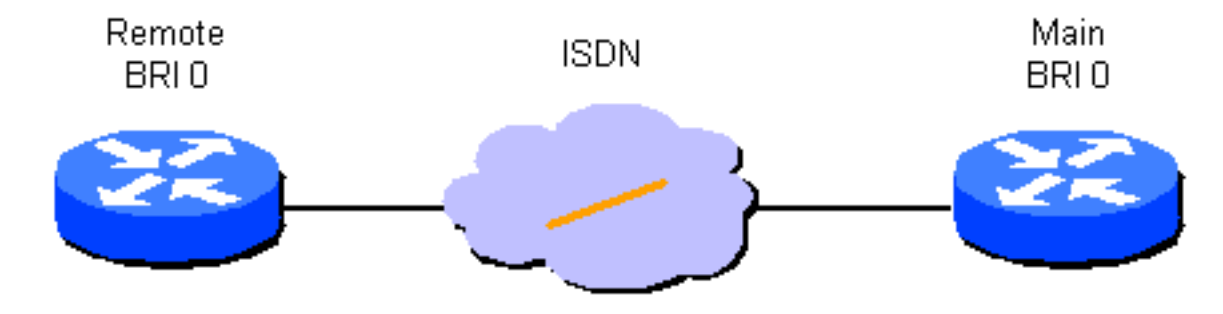

<span id="page-1-3"></span>設定

このドキュメントでは、次の構成を使用します。

● リモート ルータ

● メイン ルータ

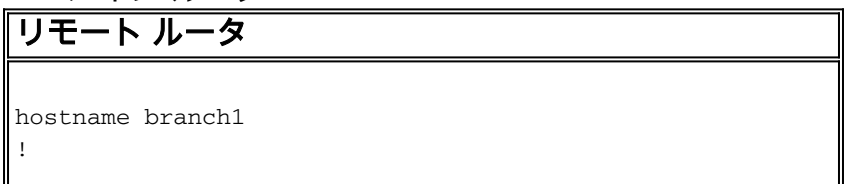

```
username main password secret1
!
isdn switch-type basic-dms100
!
interface Ethernet 0
ip address 131.108.64.190 255.255.255.0
!
interface BRI 0
encapsulation PPP
ip address 131.108.157.1 255.255.255.0
isdn spid1 415988488501 9884885
isdn spid2 415988488602 9884886
ppp authentication chap
dialer idle-timeout 300
dialer map IP 131.108.157.2 name main 4883
dialer-group 1
!
ip route 131.108.0.0 255.255.0.0 131.108.157.2
!
ip route 0.0.0.0 0.0.0.0 131.108.157.2
!
dialer-list 1 protocol ip permit
メイン ルータ
hostname main
!
username branch1 password secret1
username branch2 password secret2
!
isdn switch-type basic-dms100
!
interface Ethernet 0
ip address 131.108.38.1 255.255.255.0
!
interface BRI 0
encapsulation PPP
ip address 131.108.157.2 255.255.255.0
isdn spid1 415988488201 9884882
isdn spid2 415988488302 9884883
ppp authentication chap
dialer idle-timeout 300
dialer map IP 131.108.157.1 name branch1 4885
dialer-group 1
!
ip route 131.108.64.0 255.255.255.0 131.108.157.1
```
## <span id="page-2-0"></span>主要な設定パラメータ

#### hostname 名前

!

ルータの hostname は、Challenge Handshake Authentication Protocol(CHAP)メッセージを送 信する場合に、あるルータを別のルータに対して特定するために使用します。

#### username name password secret

username コマンドは、別のルータによるチャレンジを受けた場合に CHAP シークレット メッセ ージを特定するために必要です。対話を行う 2 台のルータは、同じパスワードを共有する必要が あります。

#### isdn switch-type switch-typeおよびisdn spid1 spid-number [ldn]、isdn spid2 spid-number [ldn]

このルータは、Northern Telecom DMS-100 スイッチとの接続を確立します。ステーションのサ ービスプロファイル識別子(SPID)は415988488501と415988488602です。これらの番号はスイッ チで設定されており、ローカルサービスプロバイダーによってユーザに提供されます。9884885 と 9884886 は、2 チャンネル用の通常の電話番号です。これは通常 Local Directory Number(LDN; 市内電話番号)と呼ばれています。

isdn spid1 コマンドと isdn spid2 コマンドは、ポイントツーポイント動作で設定される AT&T 5ESS スイッチ ソフトウェアには必要ありませんが、National ISDN-1(NI-2)ソフトウェアには 必要です。この文書でのスイッチ タイプとは、スイッチ上で実行されている ISDN ソフトウェア を指すもので、メーカーやモデルを指すものではありません。

必要な ISDN 固有コマンドはこれだけです。この設定の残りは、実際にはダイヤルオンデマンド ルーティング(DDR)の設定であり、他の種類の DDR インターフェイス(インバンド、非同期 など)に適用されます。

#### 対象トラフィックの定義

- dialer-group group number
- dialer-list dialer-group protocol protocol-name {permit | deny}
- dialer-list dialer-group protocol protocol-name list access-list-number

これらのコマンドは「対象」パケット タイプを定義するために必要です。対象パケットとは、ダ イヤリング シーケンスを有効にし、「アイドル タイムアウト」のタイマーをリセットするパケッ トです。この例では、一方の側ではすべての IP パケットが対象パケットであり、2 つの形式のコ マンドを示すため、もう一方でアクセス リストが使用されます。ブランチ 1 では、すべての IP パケットが対象パケットですが、メイン ルータでは、Interior Gateway Routing Protocol (IGRP)パケット以外のパケットだけが対象パケットとなります。

#### ppp authentication chap

このコマンドは、このインターフェイスで CHAP 認証を使用しなければならないことを指定しま す。詳細については、dialer map コマンドの説明を参照してください。

#### dialer idle-timeout seconds

このコマンドによって、ルータは、設定した時間の間に対象トラフィックがなかったコールを切 断します。アイドル タイマーをリセットするのは発信パケットだけです。

dialer map protocol name remote-name broadcast speed 56 phone-number

ダイヤラ マップは、さまざまな場合に接続可能な、複数のリモート サイトの識別に使用します。 サイトごと、および使用プロトコルごとに 1 つの MAP が必要です。リモート名は、もう一方の ルータのホスト名です。ブロードキャスト フラグは、指定したプロトコルのルーティング アップ デートなどのブロードキャスト パケットが、指定した側に送信されるかどうかを指定します。こ の例では、この設定はオフです。

speedパラメータのデフォルトは64です。エンドツーエンドISDNではないネットワーク上でコー ルが正常に完了できるようにするには、これを56に設定します。この電話番号は、発信者番号の 配信を行うネットワークでコールの発信や認証を行う場合に使用します。この番号は、「受信専 用」ダイヤラ マップを作成するためには、省略することもできます。このドキュメントの例では 、4 桁のオフィス間内線番号が示されていますが、任意の長さの有効な電話番号を使用できます

。

ルータがインターフェイスでのカプセル化(またはパケットの送信)を正常に行うために必要な 、ネットワーク レイヤとリンク レイヤのマッピングが、ダイヤラ マップによって提供されます 。この例では、ダイヤラ マップに発信先の電話番号と、もう一方のルータの名前が含まれていま す。この名前は、CHAP を使って発信先のルータを特定するために必要不可欠です。CHAP によ って一部のセキュリティも提供されますが、この基本設定では CHAP は主として発信先ルータの 識別に使われています。一般的なケースでは、CHAP は発信先ルータの識別に必要です。これは 発信先番号の配信が常に可能とは限らないためです。

#### ip route network [mask] {address | interface} [距離]

このコマンドは、パケットがネクスト ホップに適切にルーティングされるために必要な、スタテ ィック ルーティング情報を提供します。パケットが DDR インターフェイスにルーティングされ るときに要求が作成されますが、それは名前が示す通り、DDR の不可欠な要素です。

注:これは、ISDNインターフェイス上でDDRを実行する2台のルータ間のスタティックルーティ ングを使用するIPトラフィックに使用できる簡単な設定です。すべてのユニキャスト IP パケット によってダイヤリングのトリガが可能であり、アイドル タイマーがリセットされます。CHAP は 発呼側ルータの識別に使用され、一般的なケースでは CHAP が必要です。

## <span id="page-4-0"></span>確認

現在、この設定に使用できる確認手順はありません。

## <span id="page-4-1"></span>トラブルシュート

現在、この設定に関する特定のトラブルシューティング情報はありません。

## <span id="page-4-2"></span>関連情報

• [テクニカルサポート - Cisco Systems](//www.cisco.com/cisco/web/support/index.html?referring_site=bodynav)